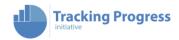

# **INSTALLATION GUIDE**

# INTRODUCTION

This Installation Guide provides guidelines and steps for installing the Tracking progress Tool (<a href="http://www.trackingprogressinitiative.org">http://www.trackingprogressinitiative.org</a>) on a local server.

# **CONTENTS**

| Introduction                                                                     | 1 |
|----------------------------------------------------------------------------------|---|
| Introduction                                                                     | 3 |
| Architecture Overview                                                            | 3 |
| LAMP Server                                                                      | 3 |
| Limesurvey                                                                       | 3 |
| Custom Made Development                                                          | 3 |
| User Management                                                                  | 3 |
| Language and Transaltions                                                        | 4 |
| Hardware Requirements                                                            | 4 |
| Source Code                                                                      | 4 |
| How can submit my enhancements and customizations to The Tracking Progress Tool? | 4 |
| Installing and Setting Up Limesurvey                                             | 5 |
| Installing Limesurvey                                                            | 5 |
| Upload and Activate plugins                                                      | 5 |
| Upload Template                                                                  | 5 |
| Upload the Surveys                                                               | 5 |
| Enable Remote Control access                                                     | 5 |
| Deploying the Tracking Progress Tool Solution                                    | 5 |
| Deploy Files                                                                     | 5 |

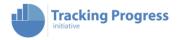

|   | Update Limesurvey Database                              | . 6 |
|---|---------------------------------------------------------|-----|
|   | Updating Configuration Files                            | . 6 |
| Α | ccesing the admin section of the Tracking Progress Tool | . 6 |

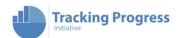

# **INTRODUCTION**

The tracking progress tool is a solution developed to support those working on strengthening the care system for children at the country level to measure progress in the implementation of the Guidelines for the Alternative Care of Children. The tool enables you to take stock of progress and identify challenges in the implementation of the Guidelines.

# **ARCHITECTURE OVERVIEW**

From a technical perspective the Tracking Progress Tool collects information through surveys. Then the information is handled by a custom made application to ease the collection of data, help users track their progress on complying to the guidelines as well as display results.

Please find below a description of the main building components of The Tracking Progress.

# LAMP SERVER

The solution runs on a LAMP server (Linux, Apace, MySQL, Php). https://en.wikipedia.org/wiki/LAMP (software bundle)

#### **LIMESURVEY**

Limesurvey is the leading open source survey software.

LimeSurvey allows users to quickly create intuitive, powerful, online question-and-answer surveys that can work for tens to thousands of participants. The survey software itself is self-guiding for the respondents who are participating.

Information is collected by surveys parameterized on Lime, which involves settings about questions type, text, answers, conditional visibility, styling ...

There are 6 surveys:

- Overview
- 4 Themes
- Final conclusions

The information collected is organized as responses, identified by tokens (a unique code within a survey).

Limesurvey was enhanced through plugins for specific required behavior.

# CUSTOM MADE DEVELOPMENT

On top of Limesurvey we have built PHP custom made developments that process the information on the database. The scripts use Javascript, JQuery and Ajax for front and backend communication.

#### **USER MANAGEMENT**

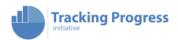

Users are handled by the PHP custom development, which are associated to the responses and tokens by their user email address.

Users may have different profiles and each user is connected to a workgroup to which they collaborate, either by

- leading the process, collecting and filling in the information on the tool
- reviewing the information

#### LANGUAGE AND TRANSALTIONS

The tool is available in Spanish and English. The Tracking Progress Tool supports multiple languages through its different components and layers:

- <u>Limesurvey</u>: Natively supports multiple languages storing them on database.
- <u>Custom Developments</u>: Supports setting up multiple languages through the usage of GetText library, native on PHP, as well as specific language files for JS developments.

# HARDWARE REQUIREMENTS

The recommended server requirements are as follows:

- LAMP server (Linux Apache MySQL PHP)
- Minimum 250 MB disk space
- MySQL 4.1.0 or later
- PHP 5.3 or later with the following modules/libraries enabled:
  - mbstring (Multibyte String Functions) extension library
  - PDO database driver for MySQL (pdo\_mysql or pdo\_mysqli)
  - Also it is assumed in general that all PHP default libraries are enabled (like hash, session, etc.).

#### **SOURCE CODE**

All source code for the tracking progress tool is hosted in a repository within a code versioning system. All changes and enhancements are tracked in it and other developers can collaborate and upload their enhancements.

Source code can be downloaded by accessing the Tracking Progress Tool repository through the following url: https://bitbucket.org/jenikwork/bcn-dashboard/

# HOW CAN SUBMIT MY ENHANCEMENTS AND CUSTOMIZATIONS TO THE TRACKING PROGRESS TOOL?

In order to enhance or customize the software, you may download the source code from the Tracking Progress Initiative Bitbucket Repository, and update it freely. If you believe any of the extensions you do may be useful for others, please consider sharing the extension with the Central Team by sending a Pull Request.

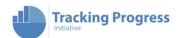

# **INSTALLING AND SETTING UP LIMESURVEY**

# **INSTALLING LIMESURVEY**

Please download a Limesurvey build from the 2.5 major version branch, as 2.73.0+171219 (https://github.com/LimeSurvey/LimeSurvey/releases/tag/2.73.0%2B171219)

Please follow the installation guide from Limesurvey (<a href="https://manual.limesurvey.org/Installation">https://manual.limesurvey.org/Installation</a> - LimeSurvey CE).

# UPLOAD AND ACTIVATE PLUGINS

Plugins are enhancements to Limesurvey built for specific behavior. Each plugin is packed and lives in its own directory.

Please upload and activate each of the plugins from the "/\_others/plugins" folder hosted on the tracking progress tool repository. For doing so, please follow the directions from the "Installing a Plugin - LS 2.5.pdf" document.

# **UPLOAD TEMPLATE**

A template is Limesurvey component which allows specific styling when filling up surveys.

Please upload the "Tracking Progress Blue" template from the "/Tracking Progress---Blue" hosted on the tracking progress tool repository. For doing so, copy the "/Tracking Progress---Blue" folder in the server, under the "/upload/templates" folder.

#### **UPLOAD THE SURVEYS**

Limesurvey surveys are delivered through LSS files.

Please upload surveys from "/\_others/surveys" folder hosted on the tracking progress tool repository. For doing so, please follow the directions in the following Limesurvey guide: https://manual.limesurvey.org/Surveys\_-\_introduction#Import\_a\_survey

# **ENABLE REMOTE CONTROL ACCESS**

Custom PHP scripts connect to Limesurvey both through database as well as by API.

Please enable the API by following these guidelines: https://manual.limesurvey.org/RemoteControl\_2\_API

# DEPLOYING THE TRACKING PROGRESS TOOL SOLUTION

#### **DEPLOY FILES**

Download the files in the repository in the server under the "/dashboard\_bcn" folder.

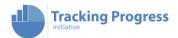

# UPDATE LIMESURVEY DATABASE

Run the SQL files located on the "/\_others/sql" on the Limesurvey datatabase.

# UPDATING CONFIGURATION FILES

Please make a copy of the following files and update the credentials in it.

- db\_config.sample.php → db\_config.php
- api\_config.sample.php → api\_config. php
- editor\_config.sample.php → editor\_config.php

Please make a copy of the survey\_config.tst.php file to survey\_config.php and update the ids of each of the uploaded surveys in Limesurvey.

Please review the following config files and update as necessary:

- www\_config.php: Base of URL address of the installed tool.
- url\_config.php: Limesurvey remotecontrol's (API) url endpoint.

# ACCESING THE ADMIN SECTION OF THE TRACKING PROGRESS TOOL

Please start creating users on the tool through the user admin section. The user admin section will appear as an option for admin users under the "settings" option.

You will be able to create, update and delete users from within this section.

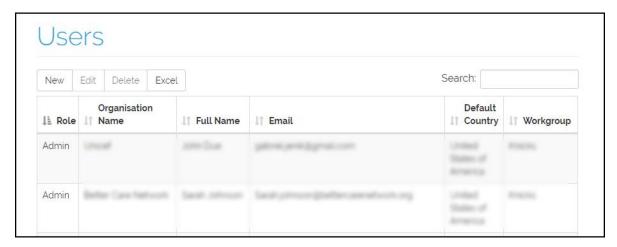

To create the first admin user, please, follow these steps:

- Login to Limesurvey as an admin user
- Go to the main page of the tracking tool installed on your server.
- The settings section will appear as you were logged in as an admin.